# Scheda Novità V1.2.0 ExtenBUS Manager (EXT937)

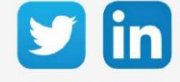

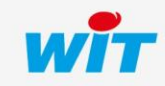

www.wit-italia.com

## SOMMARIO

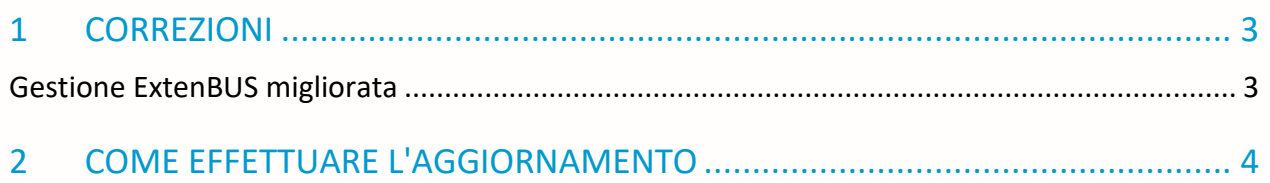

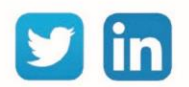

## <span id="page-2-0"></span>1 CORREZIONI

### <span id="page-2-1"></span>Gestione ExtenBUS migliorata

Introduzione di una migliore gestione dei frame ExtenBUS, che rende l'ExtenBUS Manager più reattivo. (Ticket 2186)

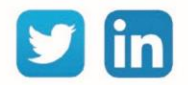

### <span id="page-3-0"></span>2 COME EFFETTUARE L'AGGIORNAMENTO

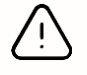

Per eseguire l'aggiornamento sono necessari i diritti di amministratore e almeno la versione V14.4.2 REDY.

- Step 1 Collegarsi alla ULI REDY.
- Step 2 Se la REDY è connessa a Internet: in Configurazione / Amministratore / Aggiornamenti; fare clic sul pulsante Controlla aggiornamenti disponibili e scaricare la versione software 1.2.0 di ExtenBUS Manager.
- Step 3 Se il REDY non è connesso a Internet: scaricare la versione 1.2.0 di ExtenBUS Manager dall'area download di [www.wit-italia.com](http://www.wit-italia.com/) e caricarla sul REDY dalla pagina Configurazione / Manager / File
- Step 4 In Parametrizzazione / Risorse / Risorsa ExtenBUS Manager / scheda Identità, selezionare il file di aggiornamento e poi cliccare su Avviare:

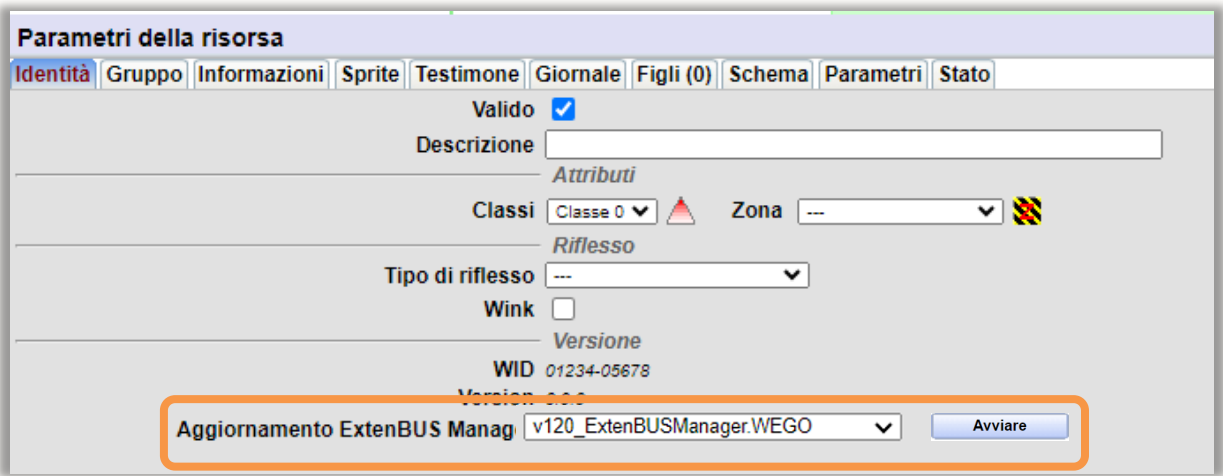

Step 5 Al termine del download, ExtenBUS Manager si riavvia e visualizza la nuova versione nella scheda Identità della risorsa.

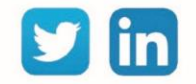